## **Nastavení pro export do HTML**

Export dokumentu do souboru s HTML formátem lze nastavit prostřednictvím následujícího dialogu.

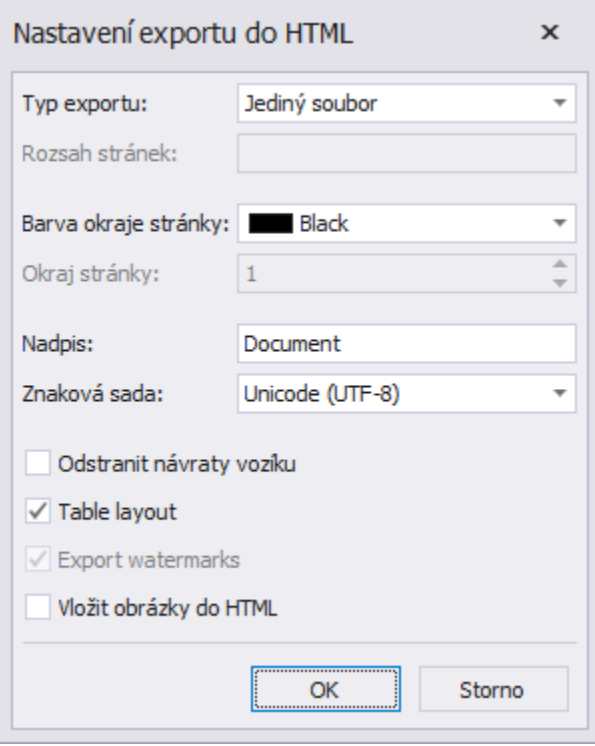

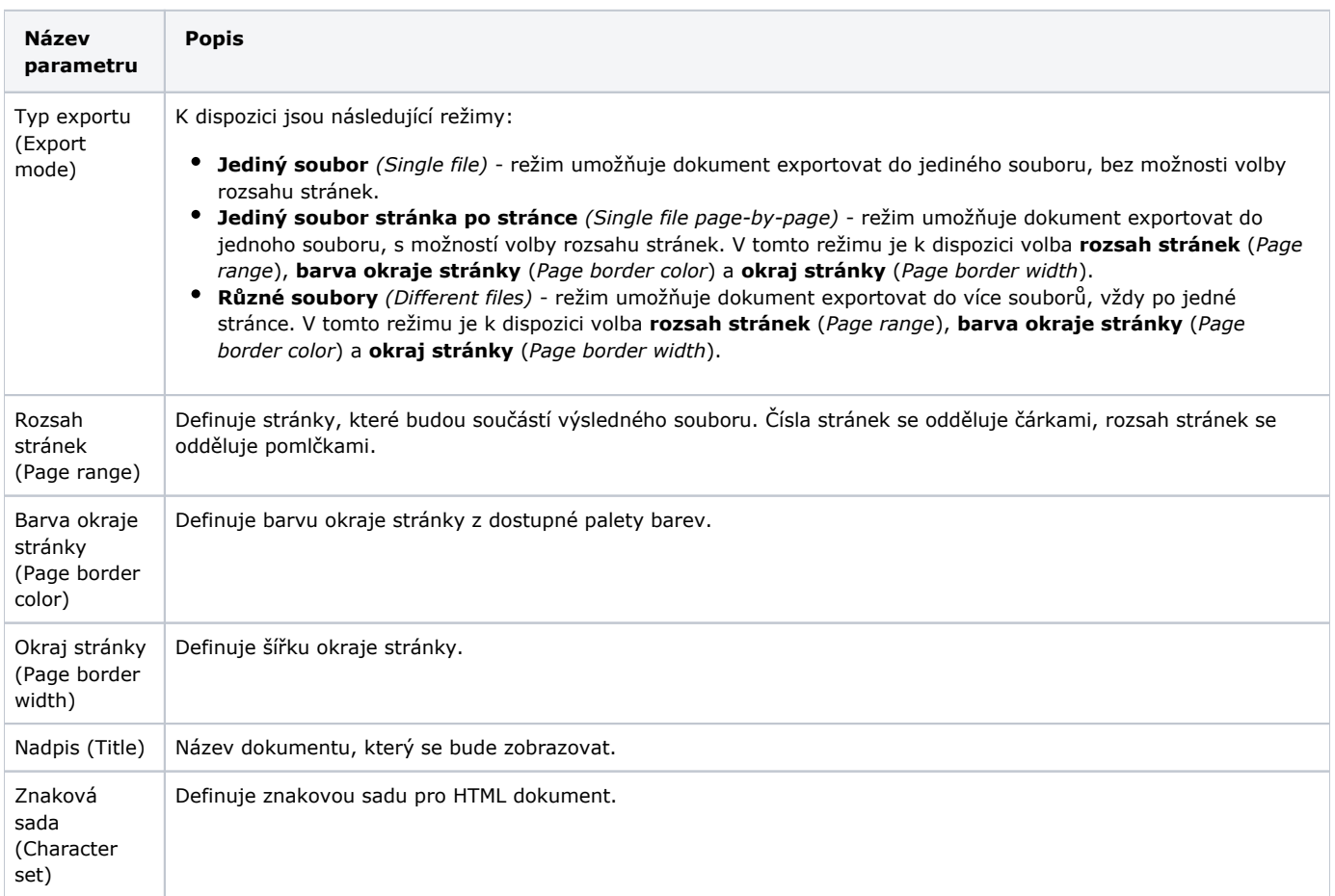

Dále lze zaškrtnutím příslušného políčka nastavit, zda chcete odstranit nadbytečné konce stránky (Remove carriage returns), vložit obrázky do HTML (Embed images in HTML), exportovat vodoznaky.